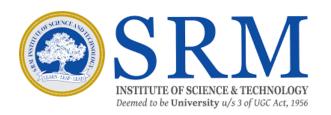

#### SRMJEEE (PG) Phase II – 2022

# Online Counselling Information & Guidelines for Candidates

#### Greetings from SRM,

Thank you for your interest in SRM. We are glad to inform that SRMJEEE (PG) Phase II -2022 counselling will be conducted in online mode. Candidates are requested to read the following instructions carefully for the successful completion of their counselling.

#### **Important Dates for Online Counselling**

Display of Rank Cards: 25/07/2022

Choice Filling: 27/07/2022(11.30 am) to 28/07/2022(11.30 pm)

Program Allocation and Payment of fees: 30/07/2022 to 04/08/2022

## The Steps involved for online counseling are given below:

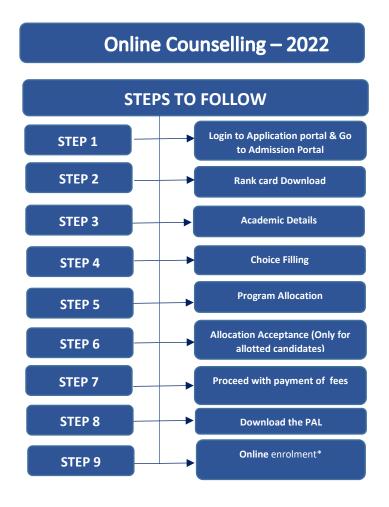

<sup>\*</sup>Date for online enrolment will be communicated later.

## Login

Use the link given below to login to the application portal. <a href="https://applications.srmist.edu.in/m-tech">https://applications.srmist.edu.in/m-tech</a>

Key in your login credentials (user name and password) to login to the dashboard.

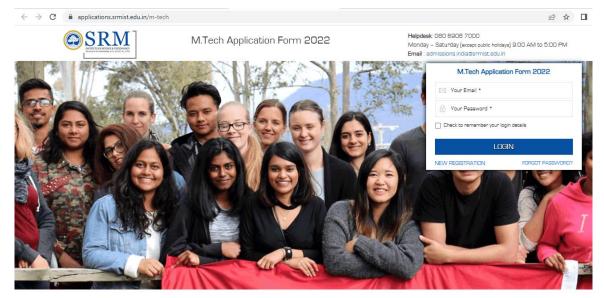

M.Tech Application form 2022

Click the "Admission Portal" button against your M.Tech application form.

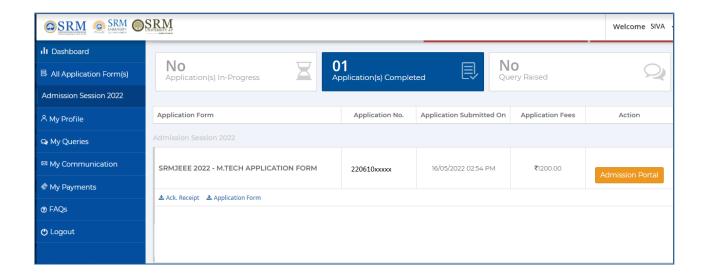

# Rank card download

Download the rank card through the mentioned online admission portal (OAP).

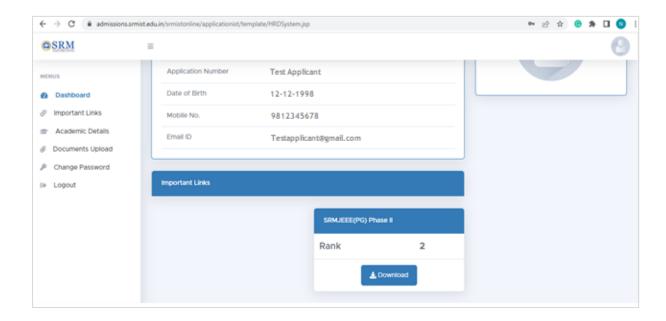

Click on the "download" button to download the rank card

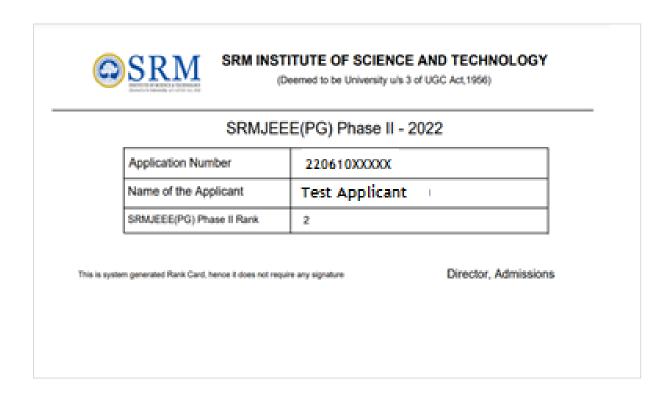

#### **Academic Details**

Fill your academic information and click the save button.

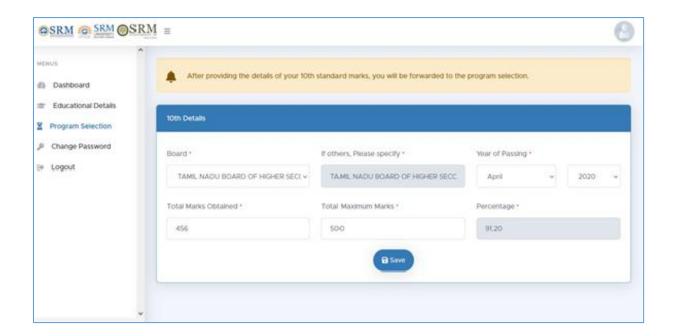

## Step 4

# Choice filling (Program Selection)

Online Admission Portal (OAP) will be kept open for the candidates to fill the choice of campus and programme preference on 27.07.2022(11.30 am) to 28.07.2022(11.30 pm).

Fill your choice of campus and program.

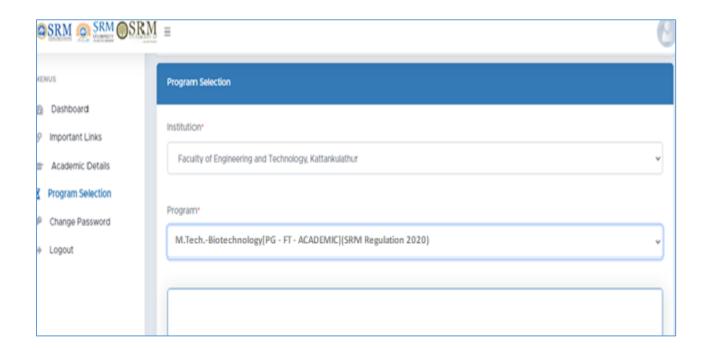

## **Program Allocation**

Students will be allotted the choice of campus, programme and specialization based on the admission criteria such as SRM Joint Entrance Examination Rank, Qualifying Examination, etc.,

## Step 6

# Allocation Acceptance (Only for allotted Candidates)

Candidate has to accept the allotment.

## Step 7

## Proceed with the payment of fees

Upon acceptance of allotment, the student will have to pay the tuition fees

Online payment details will be updated shortly.

Failure to pay the counselling fee within stipulated time will lead to the cancellation of the allotment.

## Step 8

## Downloading Provisional Allotment Letter (PAL)

After the payment of counselling fees, the students can download the PAL from the admission portal.

## Step 9

#### Online enrolment

Date for online enrolment will be communicated later.

Wishing you all the best

**Director (Admissions)**